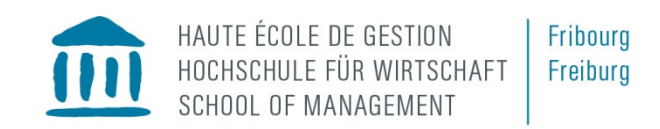

## **Création d'un accès**

Veuillez tout d'abord ouvrir la fenêtre « Administration du cours » de votre plateforme Moodle :

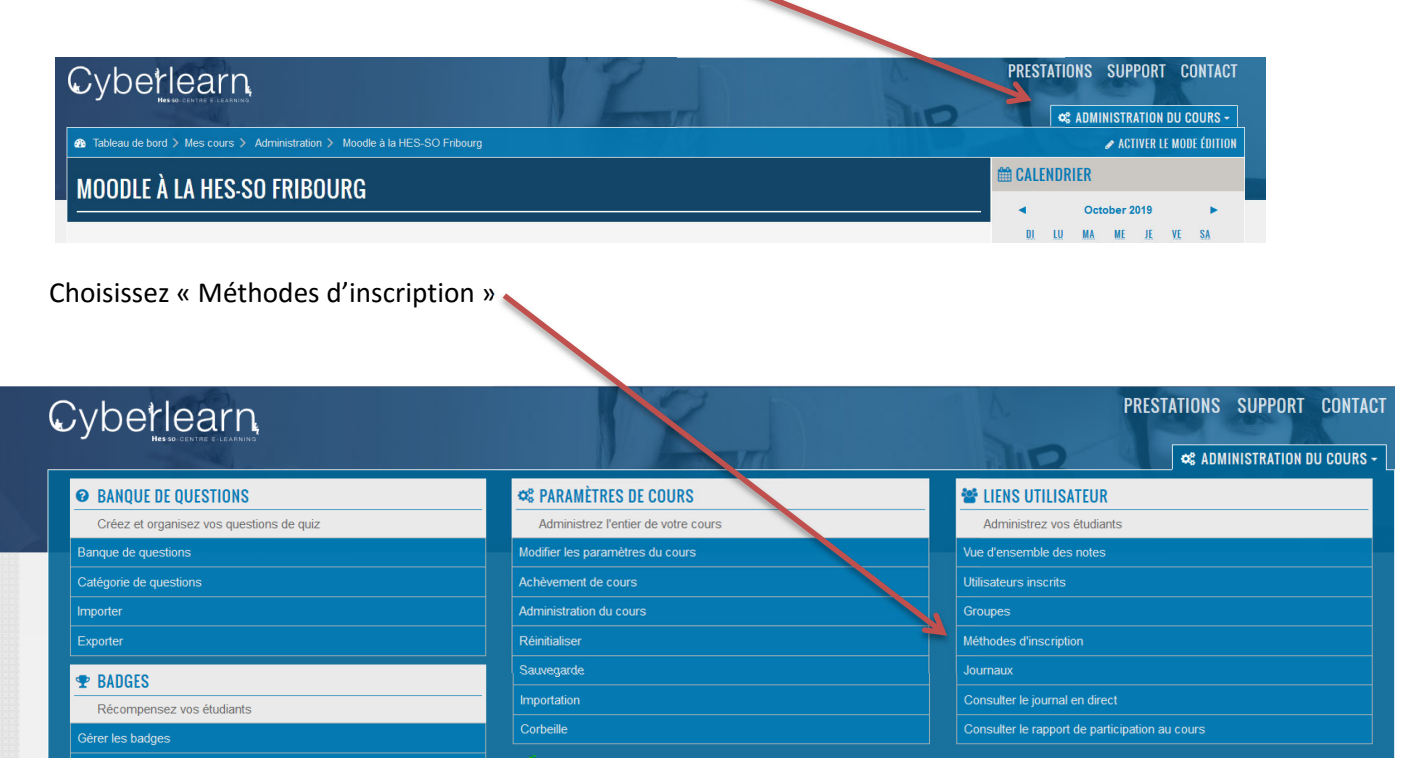

Maintenant, il y a deux possibilités :

a) Soit l'accès anonyme existe déjà et vous le trouvez dans la liste des méthodes d'inscription.

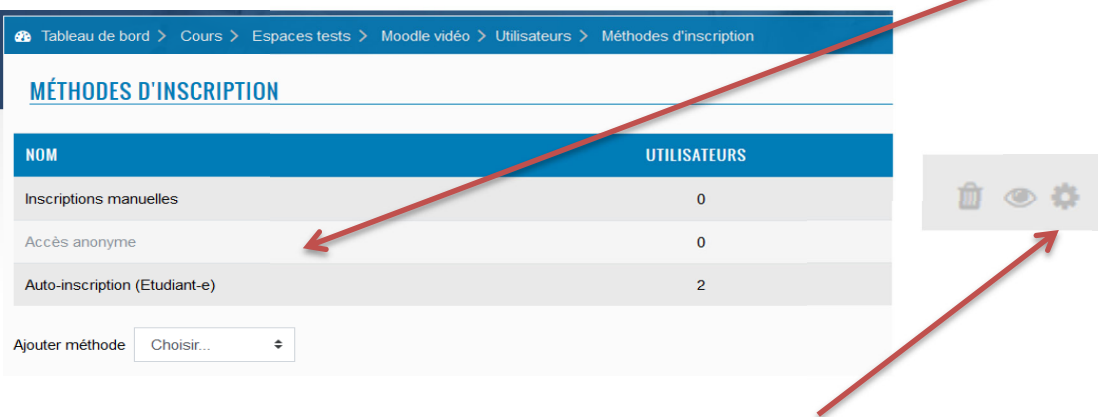

Choisissez ensuite cette méthode en cliquant sur cette icône à droite.

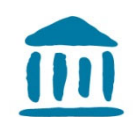

HAUTE ÉCOLE DE GESTION HOCHSCHULE FÜR WIRTSCHAFT SCHOOL OF MANAGEMENT

ı

b) Soit cette méthode d'inscription est nouvelle et il faut la créer. Dans ce cas, vous choisissez « ajouter méthode », continuez avec « accès anonyme ».

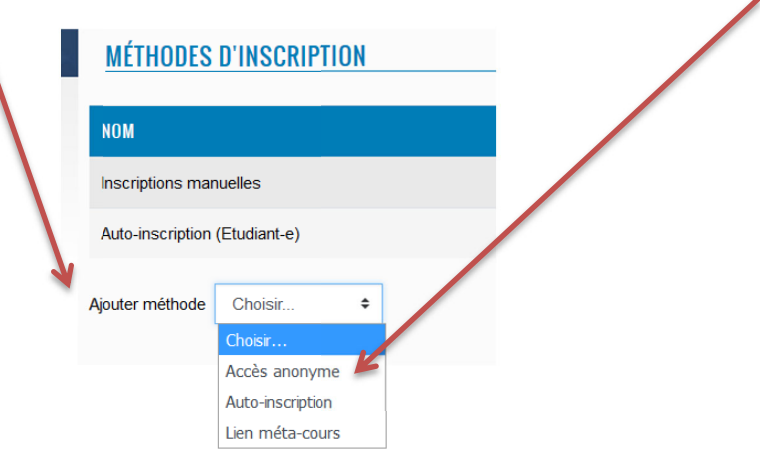

Cette fenêtre sera visible, il faut d'abord permettre l'accès anonyme et choisir un mot de passe.

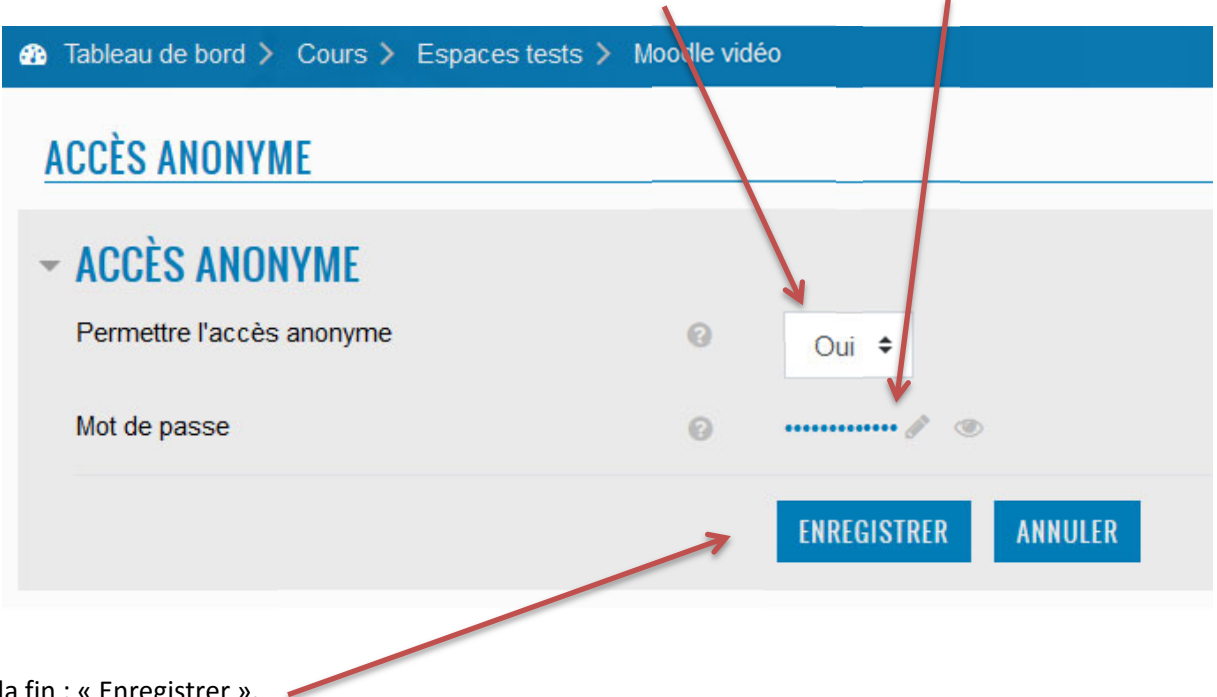

A la fin : « Enregistrer ».

Maintenant, vous n'avez qu'à envoyer à la personne concernée le lien pour votre plateforme Moodle, par exemple https://cyberlearn.hes-so.ch/course/view.php?id=2621 et le mot de passe choisi (ici : GP-2019).